### **Instrukcja instalacji systemu (DTR).**

© 2017 Ropam Elektronik

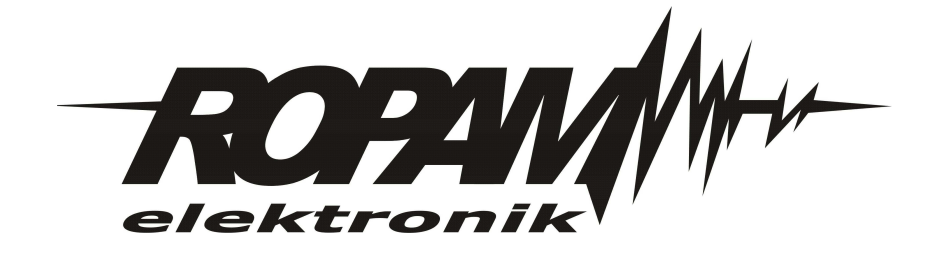

### **Ostrzeżenia**

#### *Ropam Elektronik*

*Ze względów bezpieczeństwa urządzenie powinno być instalowane tylko przez wykwalifikowanych specjalistów.*

*Przed przystąpieniem do montażu zapoznać się z powyższą instrukcją, czynności połączeniowe należy wykonywać bez podłączonego zasilania. Nie wolno włączać zasilania urządzenia bez podłączonej anteny zewnętrznej (uruchomienie urządzenia bez podłączonej anteny grozi uszkodzeniem układów nadawczych telefonu i utratą gwarancji! ).*

*Nie wolno ingerować w konstrukcję bądź przeprowadzać samodzielnych napraw. Należy chronić elektronikę przed wyładowaniami elektrostatycznymi.*

*W celu spełnienia wymagań LVD i EMC należy przestrzegać zasad: zasilania, zabudowy, ekranowania - odpowiednio do zastosowania.*

*Urządzenie jest źródłem fal elektromagnetycznych, dlatego w specyficznych konfiguracjach może zakłócać inne urządzenia radiowe).*

*Firma Ropam elektronik nie ponosi odpowiedzialności za nieprawidłowe działanie sieci GSM i skutków ewentualnych problemów technicznych.*

### **Oznakowanie WEEE**

*Zużytego sprzętu elektrycznego i lektronicznego nie wolno wyrzucać razem ze zwykłymi domowymi dpadami. Według dyrektywy WEEE (Dyrektywy 2002/96/EC) obowiązującej w UE dla używanego sprzętu elektrycznego i elektronicznego należy stosować oddzielne sposoby utylizacji. W Polsce zgodnie z przepisami o zużytym sprzęcie elektrycznym i elektronicznym zabronione jest umieszczanie łącznie z innymi odpadami zużytego sprzętu oznakowanego symbolem rzekreślonego kosza. Użytkownik, który zamierza się pozbyć tego produktu, jest obowiązany do oddania ww. do punktu zbierania zużytego sprzętu. Punkty zbierania prowadzone są m.in. przez sprzedawców hurtowych i detalicznych tego sprzętu oraz gminne jednostki organizacyjne prowadzące działalność w zakresie odbierania odpadów.*

*Prawidłowa realizacja tych obowiązków ma znaczenie zwłaszcza w przypadku, gdy w zużytym sprzęcie znajdują się składniki niebezpieczne, które mają negatywny wpływ na środowisko i zdrowie ludzi.*

*Zasilacz centrali współpracuje z akumulatorem 12V DC ołowiowo-kwasowym suchym (SLA, VRL). Po okresie eksploatacji nie należy go wyrzucać, lecz zutylizować w sposób zgodny z obowiązującymi przepisami.(Dyrektywy Unii Europejskiej 91/157/EEC i 93/86/EEC).*

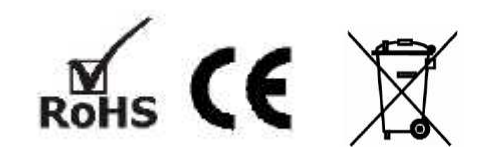

#### **© 2017 Ropam Elektronik**

*Firma Ropam Elektronik jest wyłącznym właścicielem praw autorskich do materiałów zawartych w dokumentacjach, katalogu i na stronie internetowej, w szczególności do zdjęć, opisów, tłumaczeń, formy graficznej, sposobu prezentacji.*

*Wszelkie kopiowanie materiałów informacyjnych czy technicznych znajdujących się w katalogach, na stronach internetowych czy w inny sposób dostarczonych przez Ropam Elektronik wymaga pisemnej zgody.*

*Wszystkie nazwy, znaki towarowe i handlowe użyte w tej instrukcji i materiałach są własnością stosownych podmiotów i zostały użyte wyłącznie w celach informacyjnych oraz identyfikacyjnych.*

*Wydruk: kwiecień 2017 Wersja:dokumentacji: 1.1.0*

### **PRODUCENT**

*Ropam Elektronik s.c. Polanka 301 32-400 Myślenice, POLSKA tel:12-341-04-07 tel: 12-272-39-71 fax: 12-379-34-10 biuro@ropam.com.pl serwis@ropam.com.pl www.ropam.com.pl*

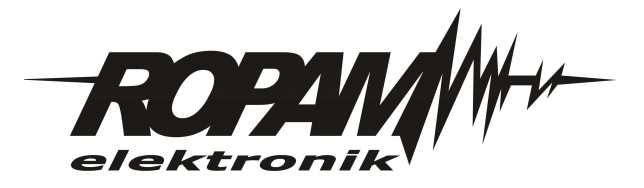

# Spis treści

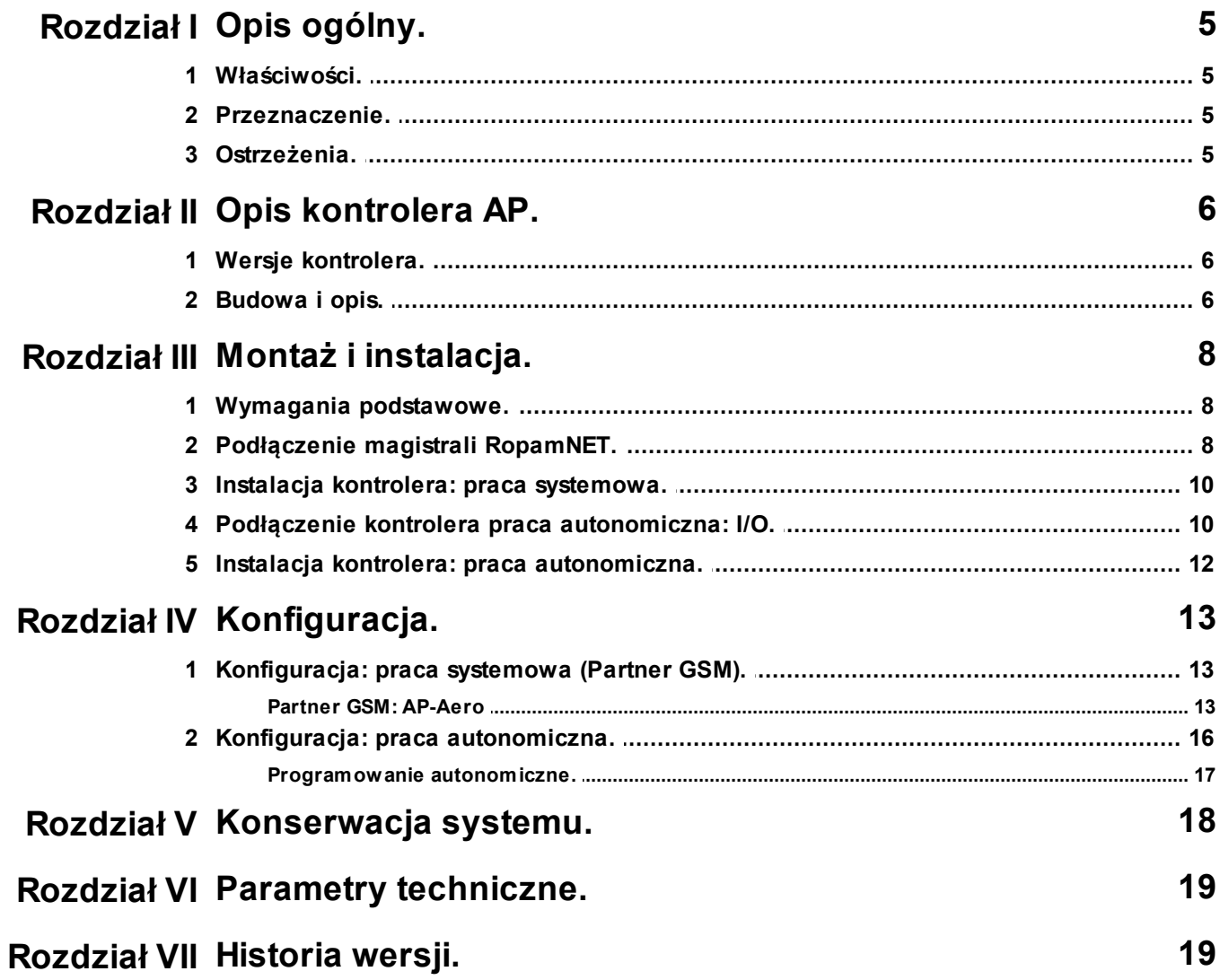

 $\overline{\mathbf{4}}$ 

### <span id="page-4-0"></span>**1 Opis ogólny.**

Dziękujemy za wybór produktów i rozwiązań firmy Ropam Elektronik. Mamy nadzieję, że nasze urządzenia sprostają Państwa wymaganiom i będą służył niezawodnie przez długie lata. Firma Ropam Elektronik ciągle unowocześnia swoje produkty i rozwiązania. Dzięki funkcji aktualizacji produkty mogą być wzbogacane o nowe funkcje i nadążać za wymaganiami stawianymi nowoczesnym systemom ochrony mienia i automatyki domowej. Zapraszamy do odwiedzania naszej strony internetowej [www.ropam.com.pl](http://www.ropam.com.pl) w celu uzyskania informacji o aktualnych wersjach. W przypadku dodatkowych pytań prosimy o kontakt telefoniczny lub za pomocą poczty elektronicznej.

### <span id="page-4-1"></span>**1.1 Właściwości.**

- systemowy kontroler Aero (AP AccessPoint),

- obsługa od 8 do 16 urządzeń Aero w trybie systemowym lub do 12 w trybie autonomicznym,
- zgodność z normą SSWiN PN-EN 50131-1 stopień 2,
- dwukierunkowa, szyfrowana (AES 128-bit) komunikacja w paśmie ISM 868 MHz,
- wysoka czułość RF do -110 dBm,

- automatyczne sterowanie mocą nadawania, do +10dBm, w zależności od siły (RSSI) i jakości transmisji (LQI),

- zasięg powyżej 300m w terenie otwartym,
- magistrala RopamNET do komunikacji systemowej,
- programowanie i diagnostyka kontrolera i urządzeń Aero z poziomu centrali,

- pełen nadzor i przekazywanie statusów do urządzeń Aero, kontrola obecności, jakości łącza, stan baterii,

- unikalne ID-Aero każdego kontrolera pozwala na prawidłową pracę w zasięgu innego systemu Aero,

- nieulotna pamięć konfiguracji,
- optyczna sygnalizacja pracy,
- zasilanie: 9V÷14V/DC z magistrali,
- obudowa natynkowa ABS biała wymiary: 80x80x25 [mm],
- wyświetlacz LCD 2x16 znaków i klawiatura do obsługi w trybie autonomicznym,
- **- kompatybilność: NeoGSM (od v1.5), OptimaGSM komunikacja systemowa RopamNET,**

**- w systemach NeoGSM może pracować kontroler Aero (8 urządzeń) lub ekspander lokalny EXP-I8,**

- **- integracja z innymi centralami, kontrolerami poprzez I/O,**
- ochrona antysabotażowa

### <span id="page-4-2"></span>**1.2 Przeznaczenie.**

**Kontroler, punkt dostępowy (AP) systemu Aero** przeznaczony jest do intergracji urządzeń bezprzewodowych Aero z systemami Ropam Elektronik poprzez magistalę RopamNET. Kontroler nadzoruje i zbiera informacje z bezprzewodowiych urządzeń Aero.

**Moduł nie współpracuje z czujnikami temperatury i wilgotności RHT-Aero !!!**

### <span id="page-4-3"></span>**1.3 Ostrzeżenia.**

- *Ze względów bezpieczeństwa urządzenie powinno być instalowane tylko przez wykwalifikowanych instalatorów.*
- *Przed przystąpieniem do montażu należy zapoznać się ze zrozumieniem z powyższą instrukcją, czynności połączeniowe należy wykonywać bez podłączonego zasilania.*
- *Nie wolno ingerować w konstrukcję bądź przeprowadzać samodzielnych napraw.*
- *Należy zachować możliwe środki ochrony antystatycznej w celu zabezpieczenia układów elektronicznych na PCB przed wyładowaniami elektrostatycznymi ESD.*

*W celu spełnienia wymagań LVD i EMC należy przestrzegać zasad: zasilania, zabudowy, ekranowania - odpowiednio do zastosowania.*

### <span id="page-5-0"></span>**2 Opis kontrolera AP.**

### **2.1 Wersje kontrolera.**

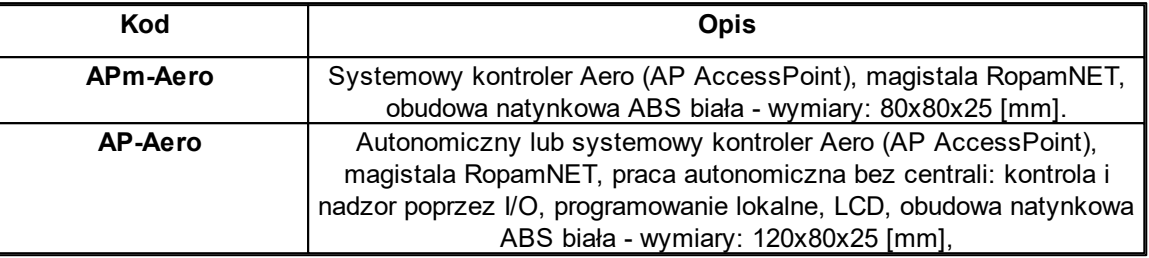

### <span id="page-5-1"></span>**2.2 Budowa i opis.**

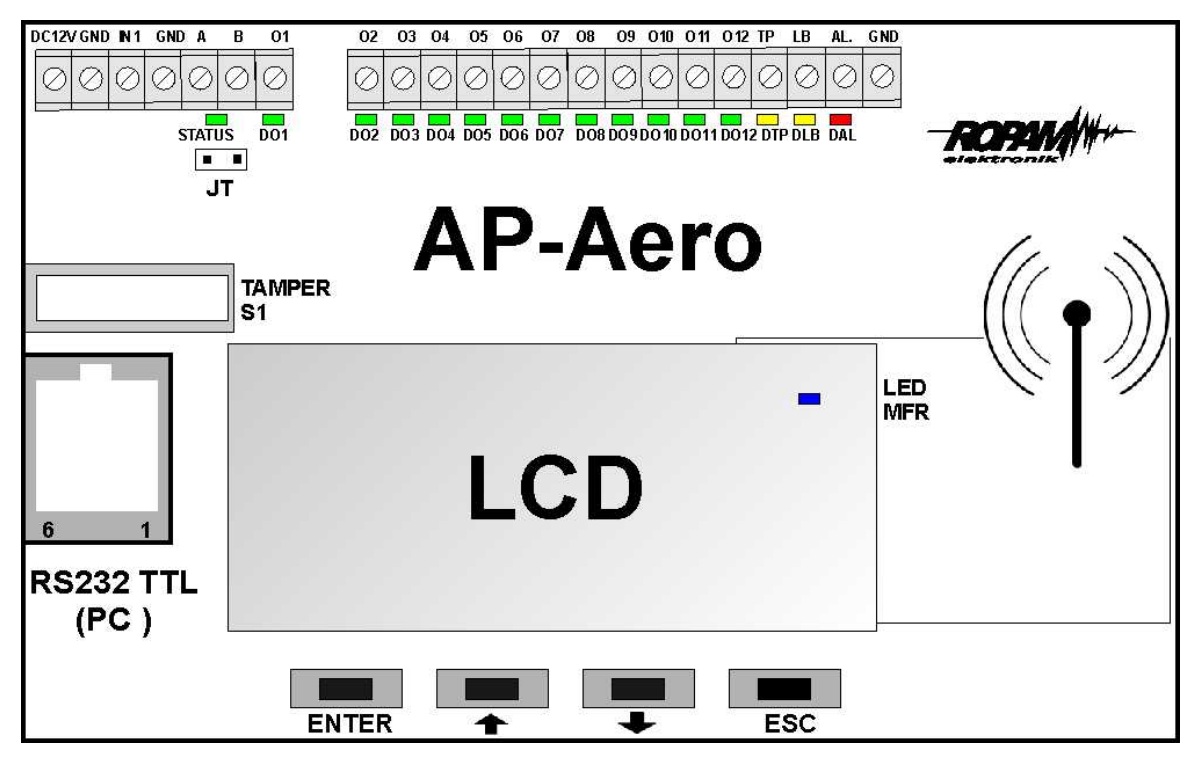

#### **Widok kontrolera AP-Aero**

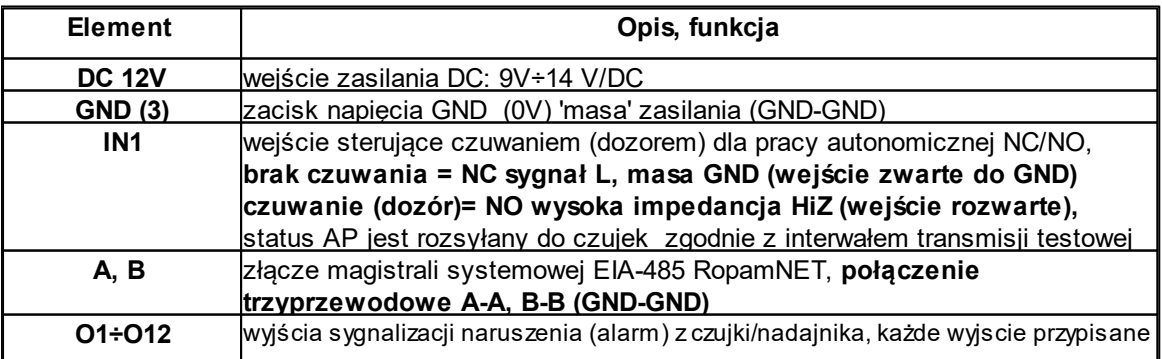

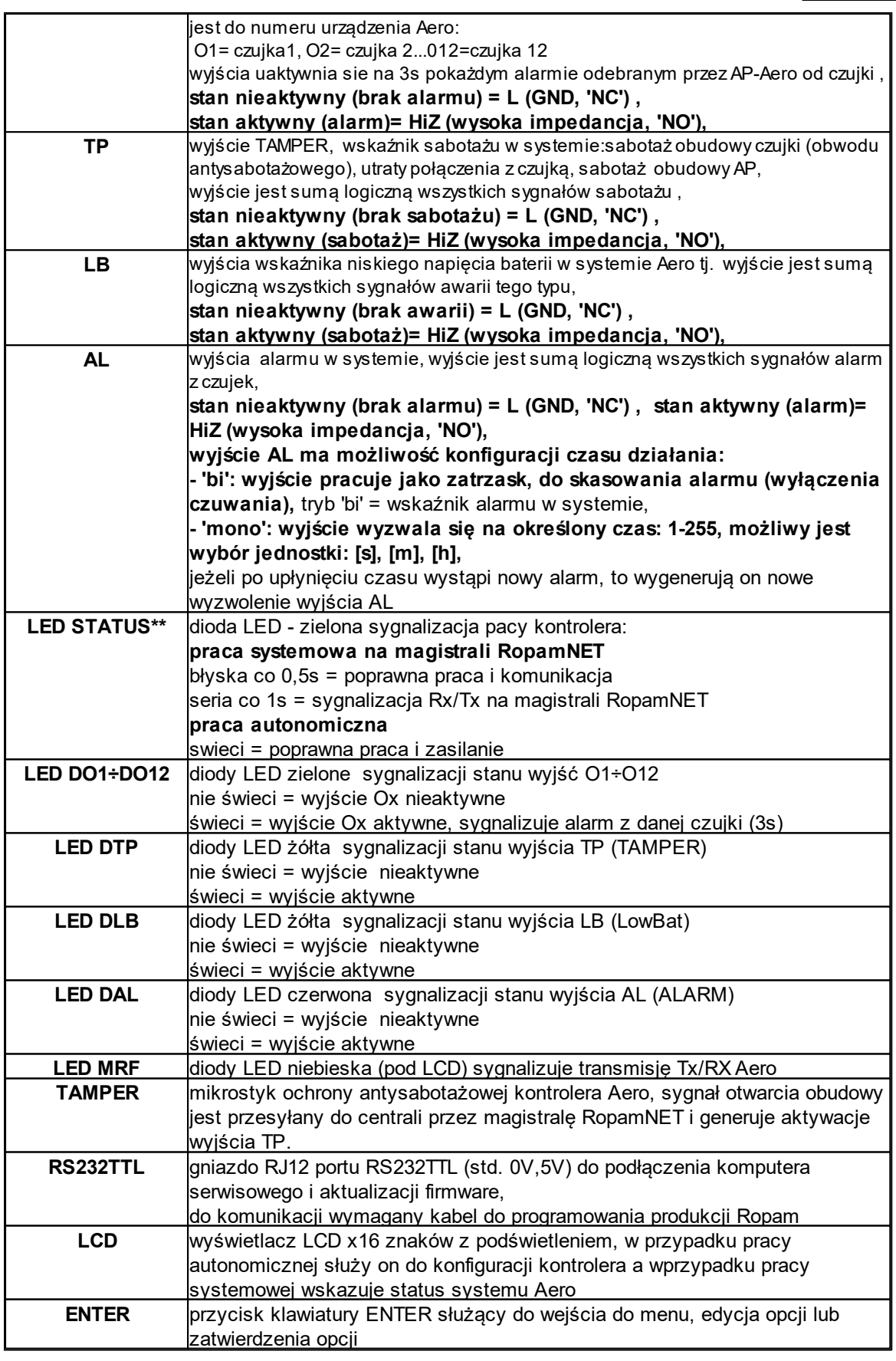

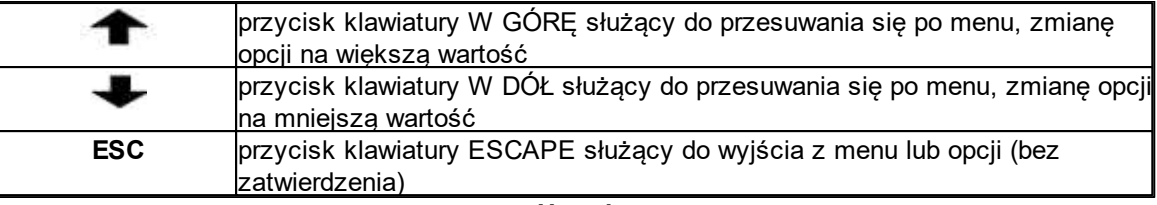

*Uwagi:*

*wszystkie wyjścia Ox, TP, LB, AL są typu tranzystorowego OC, normalnie zwarte do masy 'NC"', urządzenie integrowane z kontrolerem poprzez I/O musi obsługiwać ten typ wyjść względem wspólnej masy GND.*

### <span id="page-7-0"></span>**3 Montaż i instalacja.**

### **3.1 Wymagania podstawowe.**

Kontroler powinien być montowany w pomieszczeniach zamkniętych, o normalnej wilgotności powietrza (RH=90% maks. bez kondensacji) i temperaturze z zakresu -10°C do +55°C. Przy wybieraniu miejsca montażu należy kierować się następującymi kryteriami:

- zasięg sterownika radiowego (tłumienie ścian pomieszczenia: drewno/gips- o 5%-20%, cegła/ ceramika: o 20%-50%, beton/żelbeton: o 50%-80%, metal/stal: o 100%)

- montaż optymalnie centralnie wobec przewidywanego zasięgu (promienia) pracy pilotów,

- dostępność sterownika dla osób trzecich i prób sabotażu,

- zachowanie bezpiecznej odległości od źródeł ewentualnych zakłóceń (np. magistrale zasilania 230V/AC - budynków, nadajniki radiowe, itp.).

### <span id="page-7-1"></span>**3.2 Podłączenie magistrali RopamNET.**

Okablowanie systemu powinno być wykonane przy pomocy przewodów słaboprądowych. Ponadto powinno być zgodnie z przepisami i normami w szczególności dotyczy to: doboru typu i przekroju kabli, odległości od okablowania 230V/AC itd.

Magistrala systemowa EIA- 485 powinna być wykonana z użyciem:

- UTP, STP, FTP tzw. skrętka komputerowa,
- YTSKY (opcjonalnie), kable telekomunikacyjne (parowane),

Sygnały i zasilanie powinno być prowadzone w jednym przewodzie. W przypadku użycia przewodów ekranowanych, ekran należy podłączyć **punktowo** do obwodu PE w obudowie centrali.

#### **Magistrala RopamNET musi mieć architekturę pętli a końcowe urządzenia muszą mieć terminację 120 (założone zworki JT).**

**W przypadku instalacji wykonanej w architekturze gwiazdy należy użyć 2 pary z przewodu i wykonać pętle tj. 1 para doprowadza magistralę do urządzenia a druga wychodzi na kolejny.**

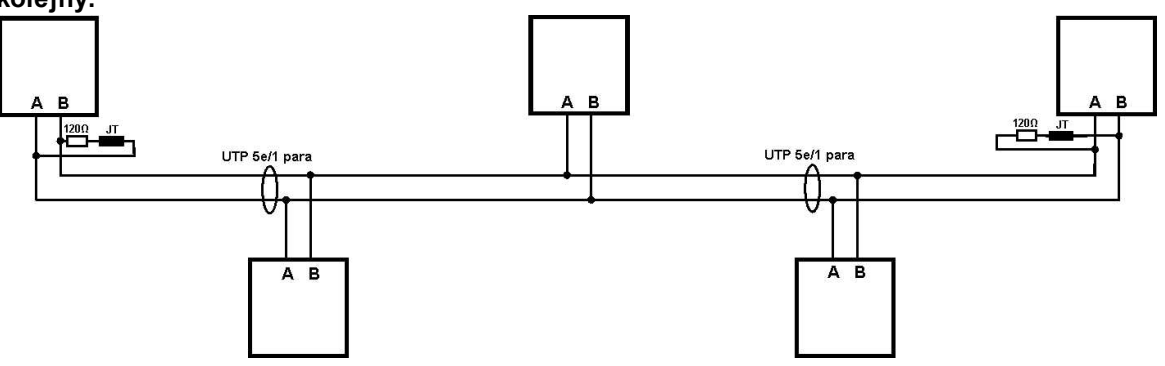

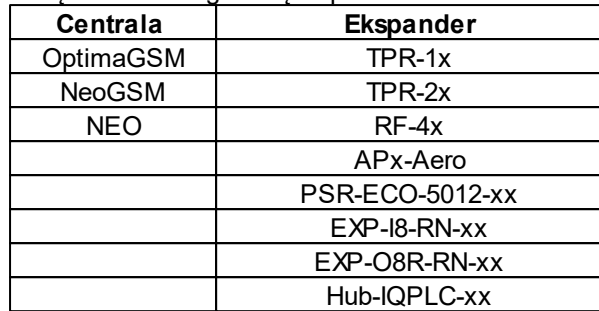

#### Urządzenia z magistralą RopamNET:

#### **1. Centrala alarmowa + jedno urządzenie na magistrali.**

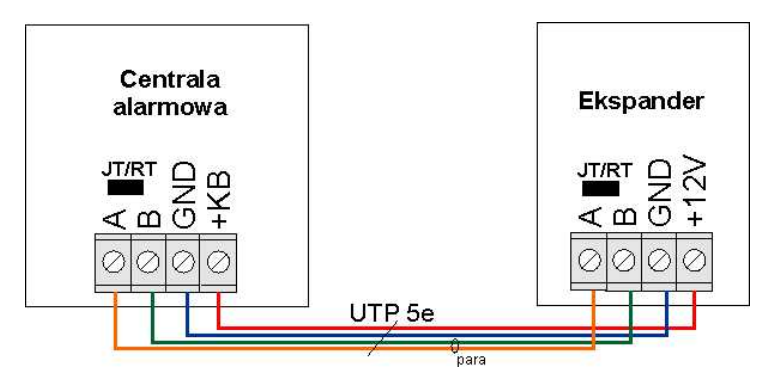

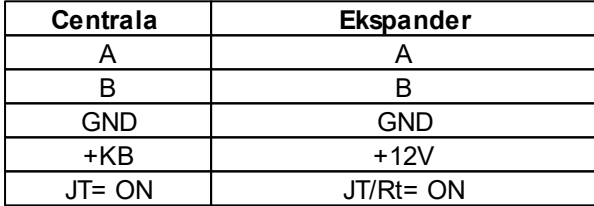

#### **2. Centrala NeoGSM/OptimaGSM + trzy i więcej urządzeń na magistrali.**

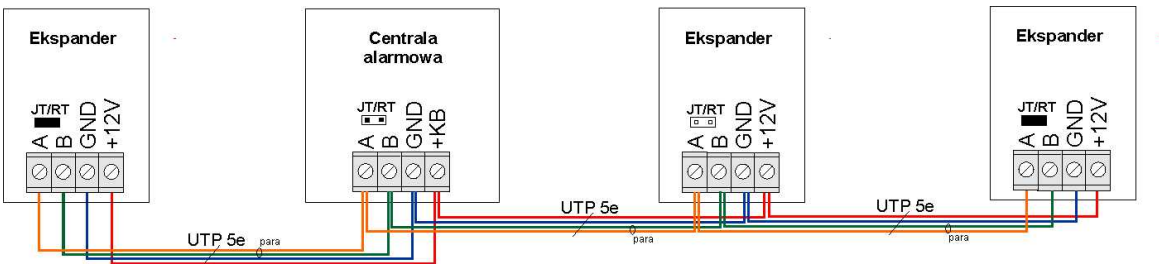

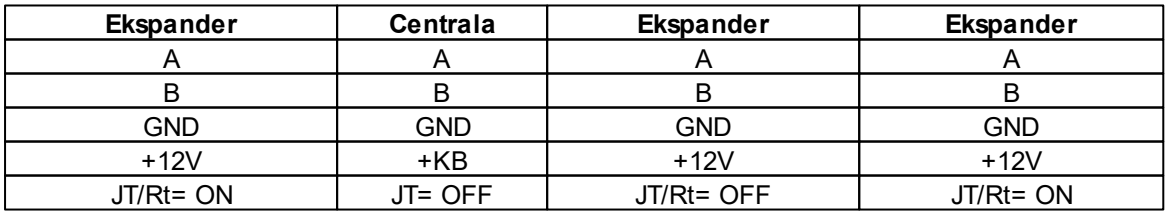

#### **3. Przekroje przewodów magistrali RopamNET.**

Zalecane minimalne przekroje dla kabla UTP 4x2x0,5mm (0,5mm - o żyły), przy podłączeniu

jednego urządzenia. Minimalne napięcie zasilania na zaciskach danego urządzenia nie może być niższe niz **8V/DC** (tj. przy minimalnym napięciu akumulatora 9,5V-10,0V spadek na przewodach zasilających nie może być większy od 1,5V).

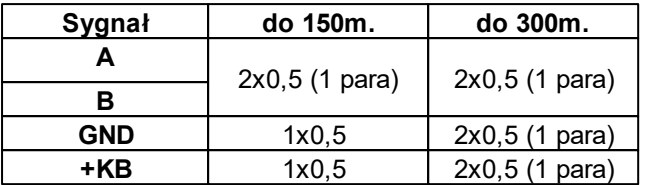

### <span id="page-9-0"></span>**3.3 Instalacja kontrolera: praca systemowa.**

1. Zainstalować obudowę sterownika w odpowiednim miejscu i wprowadzić odpowiednie okablowanie poprzez przepusty kablowe.

2. Podłączyć przewody zasilania do zacisków centrali (NeoGSM/OptimaGSM):

#### **+KB - 12V, GND - GND**

3. Podłączyć przy współpracy z systemem (NeoGSM/OptimaGSM) magistralę RopamNET (3 przewodowo):

#### **A-A, B-B, GND-GND.**

4. Podłączyć (opcjonalnie) urządzenia do wyjść sterownika.

- 5. Uruchomić system, załączyć zasilanie sterownika.
- 7. Oprogramować kontroler: przy pracy systemowej z poziomu centrrali.

8. Wykonać testy funkcjonalne, sprawdzić zasięg.

9. Po zakonczeniu instalacji, wykonać szkolenie użytkownika.

#### *Uwagi:*

*Należy zachować możliwe środki ochrony antystatycznej w celu zabezpieczenia układów elektronicznych na PCB przed wyładowaniami elektrostatycznymi ESD.*

### <span id="page-9-1"></span>**3.4 Podłączenie kontrolera praca autonomiczna: I/O.**

Okablowanie systemu powinno być wykonane przy pomocy kabli słaboprądowych. Ponadto powinno być zgodnie z przepisami i normami w szczególności dotyczy to: doboru typu i przekroju kabli, odległości od okablowania 230V/AC itd.

Okablowanie systemu powinna być wykonana z użyciem:

YTDY, UTP, STP, FTP,

Sygnały i zasilanie powinno być prowadzone w jednym kablu lu podzielone według typu. W przypadku użycia kabli ekranowanych, ekran należy podłączyć **punktowo** do obwodu PE w obudowie centrali.

Zalecane minimalne przekroje dla przewodu YTDY, UTP 4x2x0,5mm (0,5mm - o żyły), przy podłączeniu jednego sygnału. Zalecane jest w przewodzie z sygnałami wprowadzenia dodatkowej ochrony antysabotażowej w postaci pętli z rezystorem końca linii EOL.

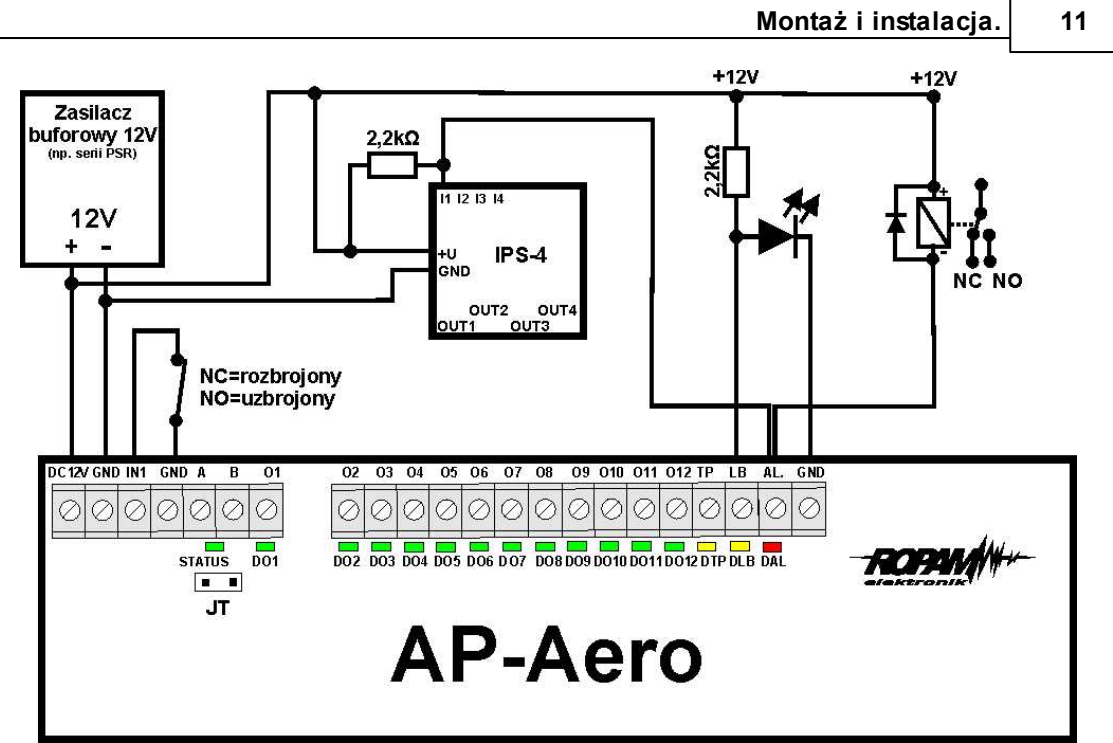

Przykładowe podłączenie kontrolera: zasilacz buforowy 12V, IPS-4 przekaźnik zasilania (np. sterowanie syreną), diody LED, przekaźnik 12V.

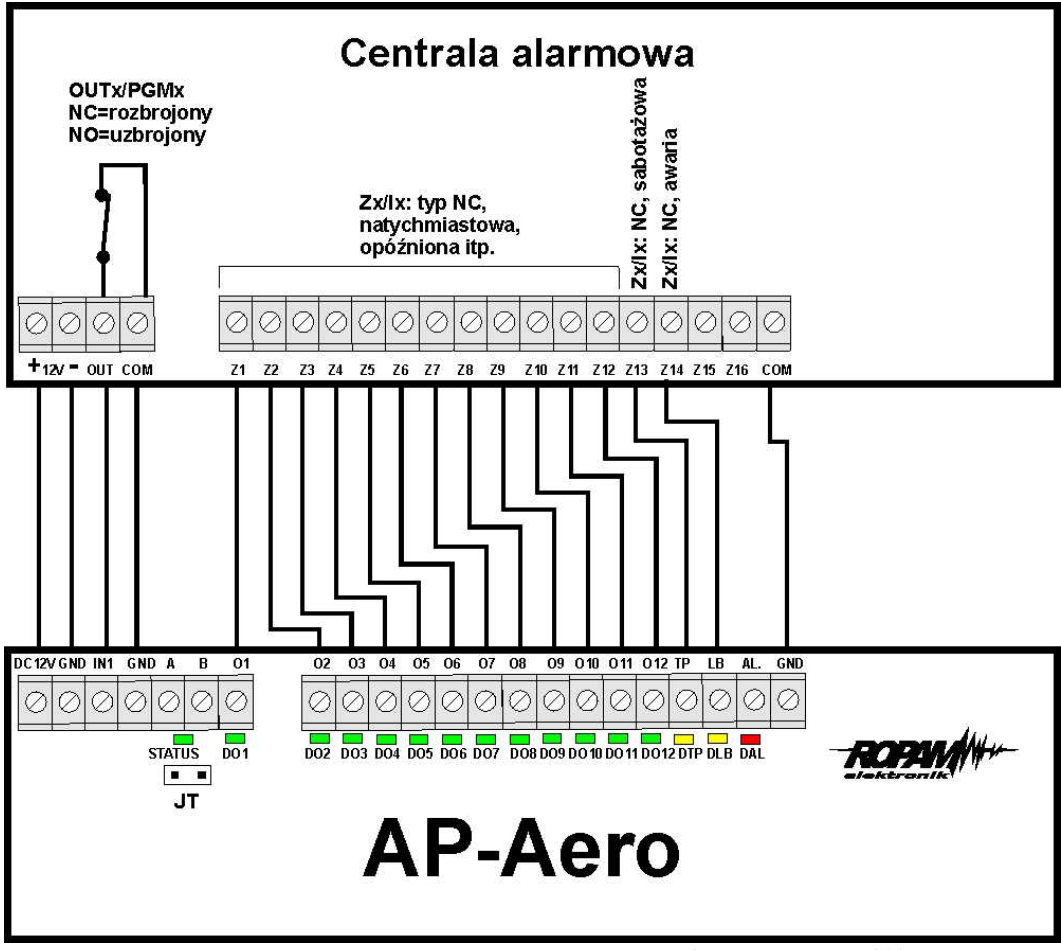

Przykładowe podłączenie kontrolera do centrali alarmowej (kompatybilnej I/O) z odczytem indywidualych alarmów z systemu Aero.

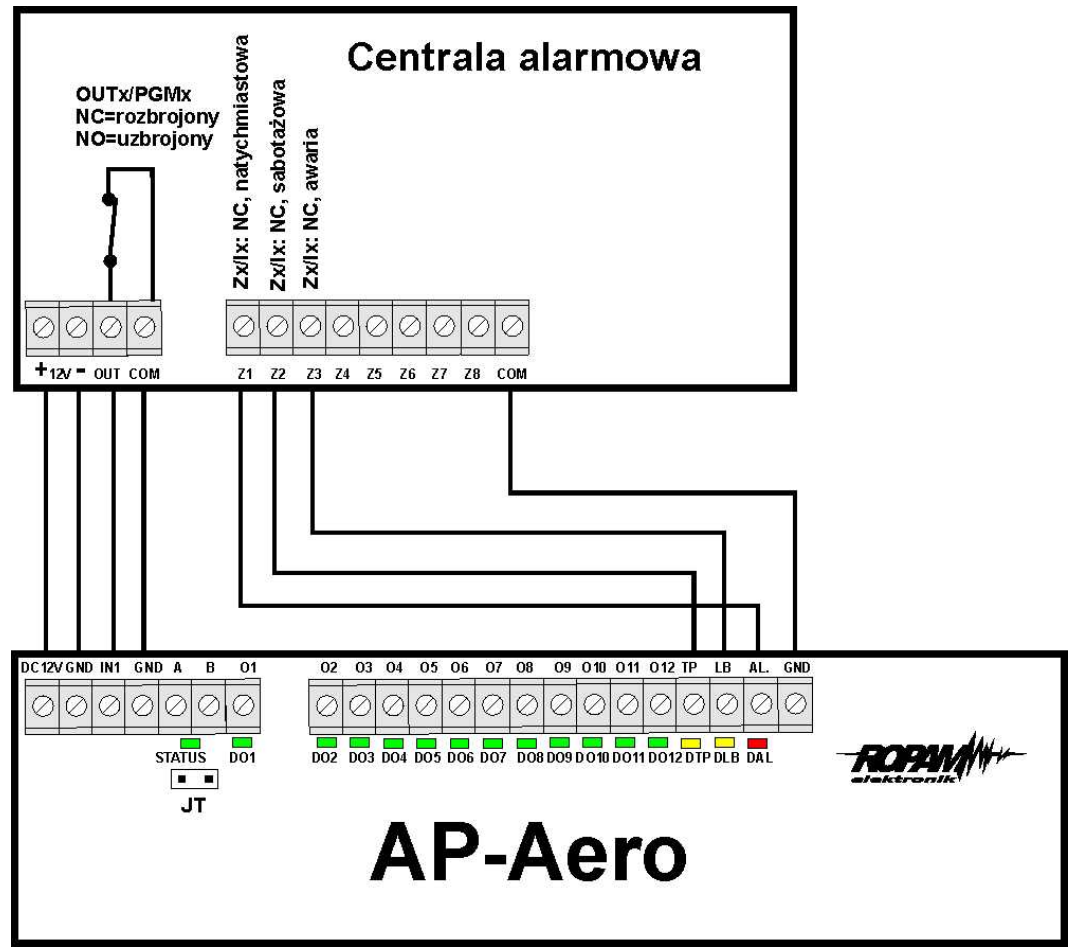

Przykładowe podłączenie kontrolera do centrali alarmowej (kompatybilnej I/O) z globalnym alarmem z systemu Aero.

*Uwagi:*

- *wszystkie wyjścia Ox, TP, LB, AL są typu tranzystorowego OC, normalnie zwarte do masy 'NC"', urządzenie integrowane z kontrolerem poprzez I/O musi obsługiwać ten typ wyjść względem wspólnej masy GND.*
- *moduł przekaźnika IPS-4 ustawiony na wyzwalanie poprzez podanie +V na wejście I1.*

### <span id="page-11-0"></span>**3.5 Instalacja kontrolera: praca autonomiczna.**

1. Zainstalować obudowę sterownika w odpowiednim miejscu i wprowadzić odpowiednie okablowanie poprzez przepusty kablowe.

2. Podłączyć przewody zasilania do zacisków z zachowaniem polaryzacji.

3. Podłączyć (opcjonalnie) do wejścia kontrolera sygnał uzbrajania np. wyjście centrali, stacyjkę, przekaźnik itp.

3. Podłączyć (opcjonalnie) do wyjść kontrolera sygnały np. wejścia centrali, sygnalizatory, przekaźniki, diody LED itp.

- 7. Oprogramować kontroler: przy pracy klawiatury i mneu.
- 8. Wykonać testy funkcjonalne, sprawdzić zasięg.
- 9. Po zakonczeniu instalacji, wykonać szkolenie użytkownika.

*Uwagi:*

*Należy zachować możliwe środki ochrony antystatycznej w celu zabezpieczenia układów elektronicznych na PCB przed wyładowaniami elektrostatycznymi ESD.*

### <span id="page-12-0"></span>**4 Konfiguracja.**

### **4.1 Konfiguracja: praca systemowa (Partner GSM).**

Kontroler przy pracy systemowej na magistrali RopamNET konfiguruje się z poziomu centrali alarmowej:

Wymagania:

- współpraca z systemami: NeoGSM (od v1.3), OptimaGSM,

- program konfiguracyjny w wersji dedykowanej dla danej wersji centrali.

### <span id="page-12-1"></span>**4.1.1 Partner GSM: AP-Aero**

Program Partner GSM zakładka; AP-Aero. Dostępna jest konfiguracja kontrolera i poziom sygnału radiowego RSSI.

*Uwaga:*

*- w systemach NeoGSM może pracować kontroler Aero lub ekspander lokalny EXP-I8, - w zakładce wejścia należy skonfigurować typ linii, czujki typu PIR Aero obłsugują tryby działające w czuwaniu (dozorze):*

*ZWYKŁA, ZWYKŁA CICHA, OPÓŹNIONA, OPÓŹNIONA WEWN, LICZNIKOWA.*

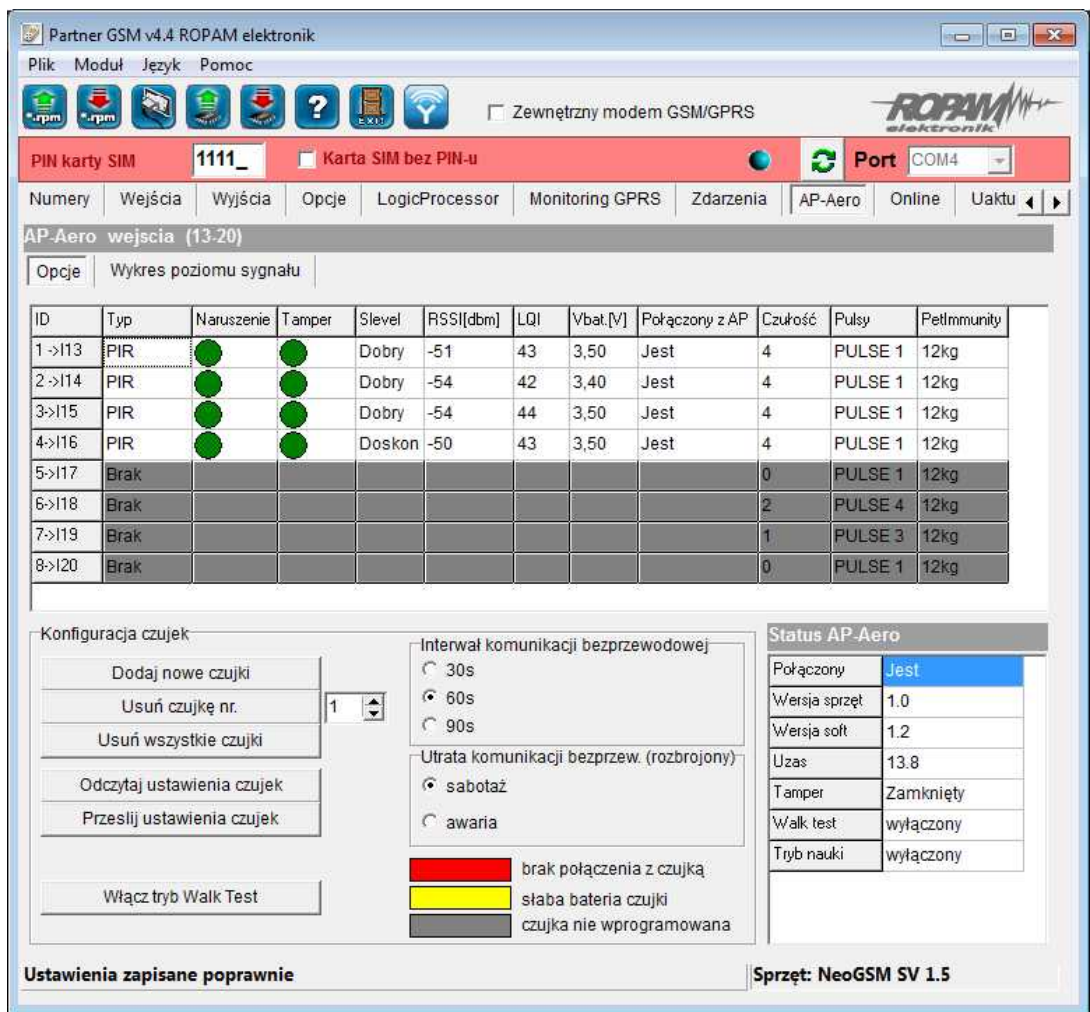

#### **Okno statusu urządzeń (czujek):**

**ID:** Numer urządzenia w kontrolerze -> nr wejścia w systemie np. ID 1-> I13... ID8->I20 dla NeoGSM, ID1->Ix dla OptimaGSM

**Typ:** typ urządzenia Aero.

**Naruszenie**: stan czujki, wykrycie ruchu.

**Tamper:** stan obwodu antysabotażowego.

**Slevel**: poziom komunikacji Aero **(Doskonały/Dobry/Słaby),** wynika z parametrów RSSI i LQI. **RSSI:** poziom sygnału radiowego (zakres od -20 do -110 dBm).

**Uwaga: Jeżeli w pobliżu jest inny nadajnik na paśmie 868MHz to odczyt RSSI (tło) jest niższy, dla sytemu jest to zakłocenie, podwyższone tło ISM.**

**LQI:** jakość transmisji radiowej, wartość **niższa wartość = lepsza jakość**,

**Vbat[V]**: poziom napiecia baterii w czujce, nowa bateria posiada 3,5-3,6V.

**Uwaga: nowa bateria po zainstalowaniu osiąga swoje parametry nominalne dopiero po ok. 24 godzinach pracy w czujce, wynika to z budowy baterii, bardzo niskiego poboru prądu przez czujkę, temperatury otoczenia.**

**Połączenie z AP:** stan komunikacji z czujką.

**Czułość:** parametr czułości algorytmu detekcji czujki.

1: czułość najniższa

...

8: czułość najwyższa

Niskie wartości czułości skracają także realny zasięg detekcji. Dla aplikacji w których ma być odporność na zwierzęta (PET) stosować parametr 1 do 4.

**Pulsy:** parametr czasu analizy sygnału, algorytm SmartPIR. PULSE 1: najkrótszy czas zbierania próbek, analizy sygnału

#### PULSE 4: najdłuższy czas zbierania próbek, analizy sygnału

Parametr określa czas zbierania próbek dla algorytmu SmartPIR. Każda wartość pozwala na skuteczną detekcję, w normalnych warunkach zaleca się używanie PULSE 1-2 a dla aplikacji, w których mogą występować zakłócenia lub ma być odporność na zwierzęta (PET) PULSE 3-4. **PetImmunity:** czujka posiada opcję odporności na zwierzęta domowe: koty, psy o wysokości do 40cm i do 30kg oraz gryzonie. Czujka ma domyślnie odporność na zwierzęta do 12 kg. Czujka musi być zamontowana do prostopadłej ściany względem podłogi, na nominalnej wysokości, nie wolno kierować czujki na uchwycie w kierunku podłogi. Zwierzęta mogą poruszać się po podłodze chronionego obszaru. W obszarze chronionym nie mogą znajdować się meble, półki po których zwierzęta mogą się poruszać. Czujka wymaga odpowiedniego skonfigurowania co do czułości i czasu analizy (Pulse).

### **Konfiguracja czujek:**

…..

**Dodaj nowe czujki:** uruchamia tryb nauki, dodawania nowych czujek, procedura: - otwórz czujkę i zainstaluj baterię w pierwszej czujce zgodnie z polaryzacją. Czujka po zestawieniu połączenia z AP wygeneruje dwie serie błysków (dioda niebieska) z numerem urządzenia w AP (np. adres 2 dwie serie błysków po dwa błyski),

- powtórz pkt. 2 dla wszystkich czujek, czujki otrzymują nr systemowe zgodnie z kolejnością dodawania,

- sprawdź stan czujek w kontrolerze (RSSi, LQI), zmień konfigurację dla poszczególnych czujek, zapisz ustawienia do czujek z poziomu AP.

**Usuń czujkę nr x:** usuwa wskazaną czujkę z pamięci kontrolera, x; 1-8 (aktualnie połączone z AP). **Usuń wszystkie czujki:** funkcja usuwa wszystkie czujki z kontrolera (aktualnie połączone z AP). **Odczytaj ustawienia czujek:** funkcja pobiera ustawienia z czujek.

**Prześlij ustawienia czujek:** funkcja przesyła ustawienia do wszystkich czujek.

**Włącz WalkTest:** opcja uruchamia tryb testu w czujkach, wykrycie ruchu syganlizowane diodą WalkTest. Tryb aktywny tylko w czasie programowania powoduje także częśtsze niż wynikające z interwału nadzorowanie urządzeń Aero (RSSI, Vbat).

**Interwał komunikacji bezprzewodowej: i**nterwał kontroli statusu czujki ma trzy przedziały: 30/60/90 s (fabrycznie 60s.). Dla maksymalnej żywotności baterii należy wybrać interwał 90 s. **Interwał kontroli ma wpływ na to po jakim czasie polecenie z AP zostanie wysłane do czujki w tym: czuwania (dozór), WalkTest**. **Wszystkie alarmy, sabotaże przesyłane są bez opóźnień do kontrolera AP.**

Czujka automatycznie sterują mocą nadawania, w celu uzyskania skutecznej łączności i dla maksymalnej żywotności baterii.

**Uwagi:**

W przypadku braku połączenia czujki/nadajnika z AP (np. po wyłączeniu zasilania AP) czujka przechodzi w stan oszczędzania energii. **Kolejne próby nawiązaniu połączenia i zsynchronizowania się następują co 10 minut.** Dioda LED niebieska sygnalizuje to serią błysków 10x co 10 minut.

**Utrata komunikacji bezprzewodowej (rozbrojony):** funkcja pozwala na wybór reakcji systemu na utratę połączenia gdy system nie czuwa (brak dozoru). Opcja pozwala na wybór: sabotaż (alarm głośny) lub awarię.

**W trybie czuwania systemu (dozór) utrata łączności Aero jest sabotażem systemu. Sygnalizacja po 100 s zgodnie z normą dla stopnia 2.**

#### **Wykres poziomu sygnału RSSI.**

Dla każdej czujki dostępny jest histogram poziomu, rozróżnienie po kolorach.

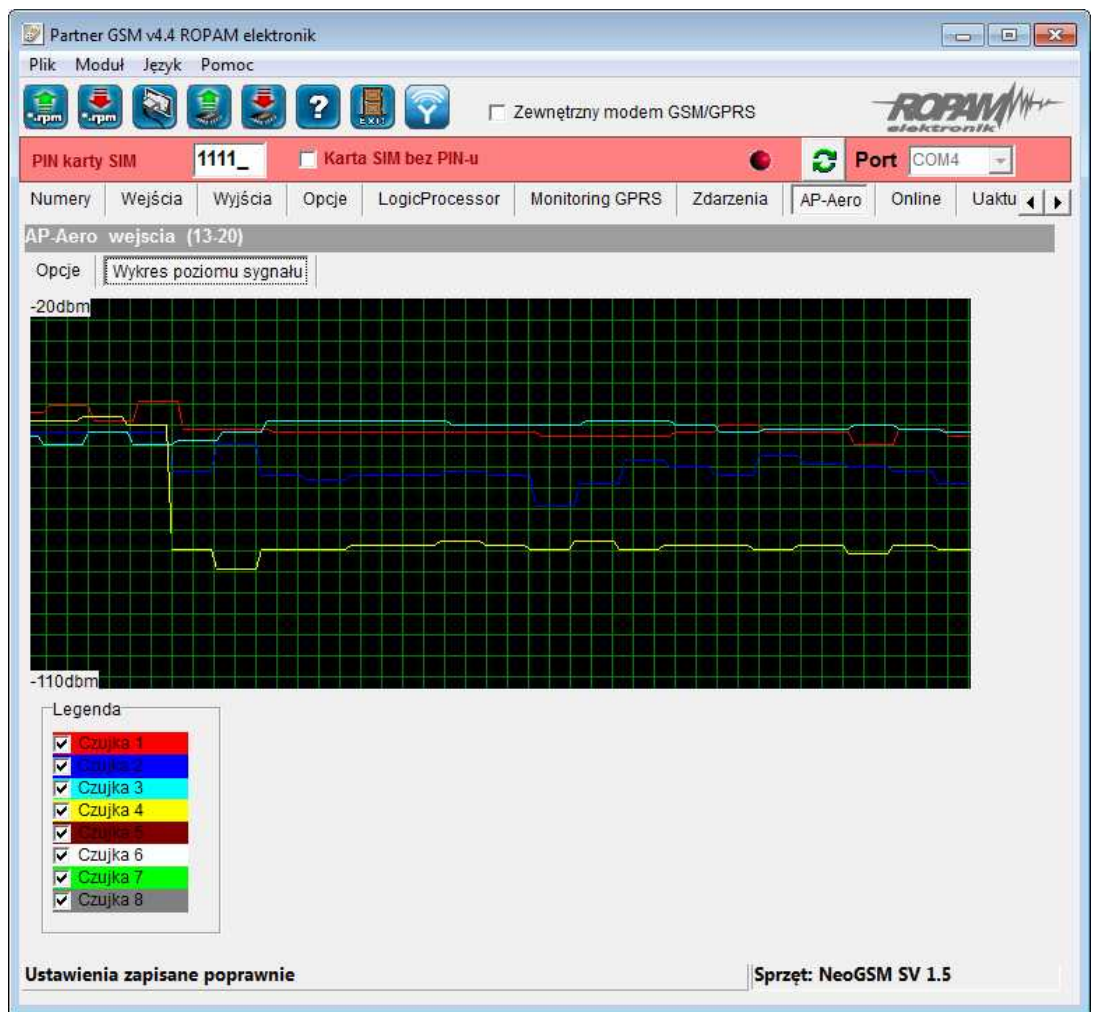

### <span id="page-15-0"></span>**4.2 Konfiguracja: praca autonomiczna.**

Kontroler przy pracy autonomicznej konfiguruje się z poziomu klawiatury i menu systemowego (LCD).

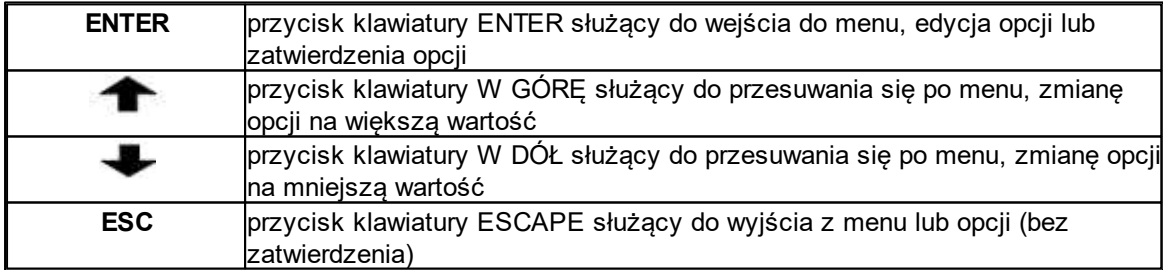

### <span id="page-16-0"></span>**4.2.1 Programowanie autonomiczne.**

Menu kontrolera.

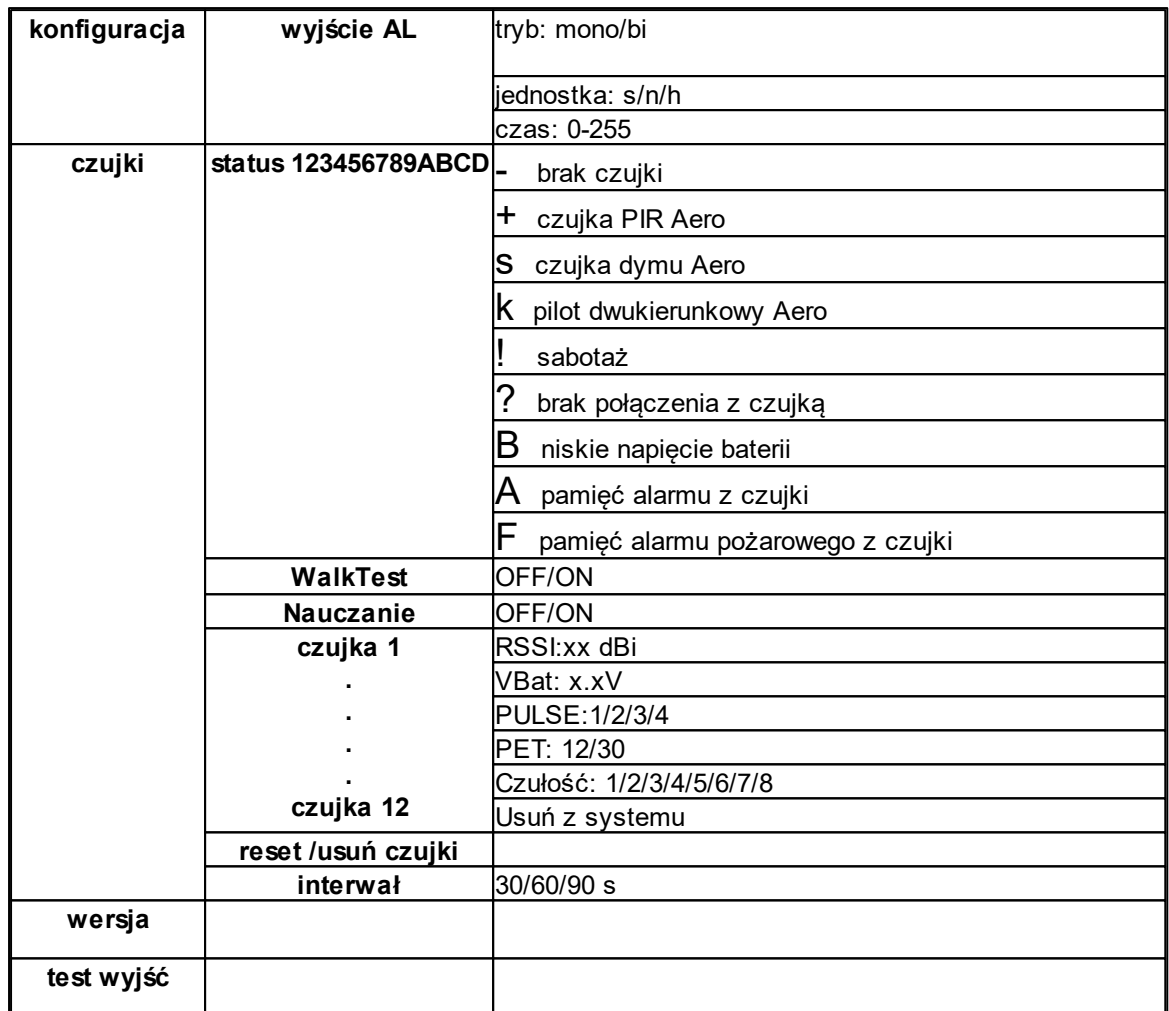

#### **Opis funkcji menu.**

**Wyjście AL**: działanie na czas MONO po odebraniu alrmu z czujki lub typu zatrzask BI do czasu skasowania alarmu/wyłączenia czuwania.

**Status**: wskazuje aktualny stan czujek/urządzeń Aero, status jest także wyświetlany w trybie wygaszacza gdy wyświetlacz LCD jest aktywny.

**Uwagi:**

Wyświetlacz LCD zostaje wyłączony przy pracu aktywności klawiatury.

**WalkTest:** ON, opcja uruchamia tryb testu w czujkach, wykrycie ruchu syganlizowane jest diodą WalkTest. Tryb aktywowany jest na bzas 30m i automatycznie jest wyłączany po tym czasie. **Nauczani**e: ON, funkcja dodawania nowych urządzeń do systemu,

Dodawanie nowych czujel polega na procedurze:

- włącz tryb nauczania,

- otwórz czujkę i zainstaluj baterię w pierwszej czujce zgodnie z polaryzacją. Czujka po zestawieniu połączenia z AP wygeneruje dwie serie błysków (dioda niebieska) z numerem urządzenia w AP (np. adres 2 dwie serie błysków po dwa błyski),

- powtórz pkt. 2 dla wszystkich czujek, czujki otrzymują nr systemowe zgodnie z kolejnością dodawania.

#### **Uwagi:**

W trybie programowania tylko czujki z fabrycznym ID-Aero są rejestrowane do systemu. Procedura resetu danej czujki znajduje się w DTR czujki.

**Czujka x**: opcje i dane danej czujki:

- **RSSI:** poziom sygnału radiowego (zakres od -20 do -110 dBm). Jeżeli w pobliżu jest inny nadajnik na paśmie 868MHz to odczyt RSSI (tło) jest niższy, dla sytemu jest to zakłocenie, podwyższone tło ISM.

**- VBat[V]**: poziom napiecia baterii w czujce, nowa bateria posiada 3,5-3,6V.

(nowa bateria po zainstalowaniu osiąga swoje parametry nominalne dopiero po ok. 24 godzinach pracy w czujce, wynika to z budowy baterii, bardzo niskiego poboru prądu przez czujkę, temperatury otoczenia).

**- PULSE:** parametr czasu analizy sygnału, algorytm SmartPIR.

PULSE 1: najkrótszy czas zbierania próbek, analizy sygnału, PULSE 4: najdłuższy czas zbierania próbek, analizy sygnału

( parametr określa czas zbierania próbek dla algorytmu SmartPIR. Każda wartość pozwala na skuteczną detekcję, w normalnych warunkach zaleca się używanie PULSE 1-2 a dla aplikacji, w których mogą występować zakłócenia lub ma być odporność na zwierzęta (PET) PULSE 3-4 ).

**- PET (PetImmunity):** czujka posiada opcję odporności na zwierzęta domowe: koty, psy o wysokości do 40cm i do 30kg oraz gryzonie. Cczujka ma domyślnie odporność na zwierzęta do 12 kg. Czujka musi być zamontowana do prostopadłej ściany względem podłogi, na nominalnej wysokości, nie wolno kierować czujki na uchwycie w kierunku podłogi. Zwierzęta mogą poruszać się po podłodze chronionego obszaru. W obszarze chronionym nie mogą znajdować się meble, półki po których zwierzęta mogą się poruszać. Czujka wymaga odpowiedniego skonfigurowania co do czułości i czasu analizy (Pulse).

- **Usuń z sytemu**: opcja usuwa selektywnie daną czujkę z systemu.

**Reset AP/usuń czujki:** opcja resetuje ustawienia AP i usuwa z pamięci wszystkie czujki. **Interwał:** kontroli **komunikacji bezprzewodowej,** statusu czujki .

Dla maksymalnej żywotności baterii należy wybrać interwał 90 s. Interwał kontroli ma wpływ na to po jakim czasie polecenie z AP zostanie wysłane do czujki w tym: czuwania (dozór), WalkTest. Wszystkie alarmy, sabotaże przesyłane są bez opóźnień do kontrolera AP. Czujka automatycznie sterują mocą nadawania, w celu uzyskania skutecznej łączności i dla maksymalnej żywotności baterii.

**W trybie czuwania systemu (dozór) utrata łączności Aero jest sabotażem systemu. Sygnalizacja po 100s zgodnie z normą dla stopnia 2. Uwagi:**

**W przypadku braku połączenia czujki/nadajnika z AP (np. po wyłączeniu zasilania AP) czujka przechodzi w stan oszczędzania energii. Kolejne próby nawiązaniu połączenia i zsynchronizowania się następują co 10 minut. Dioda LED niebieska sygnalizuje to serią błysków 10x co 10 minut.**

**Wersja:** informacja o aktualnej wersji firmware. **Uwagi:**

Aktualziacja firmware jest możliwa poprzez port RS232TTL (RJ12), odpowiedni kabel do programowania i oprogramowanie na komputer serwisowy. Uruchomienie bootloader-a polega na włączeniu AP z wciśniętym przyciskiem ESC. Po aktualziacji należy zrestartować kontroler AP. **Test wyjść:** opcja uruchamia sekwencyjnie wszystkie wyjścia np. dla testu działania (czas. 0.5s).

### <span id="page-17-0"></span>**5 Konserwacja systemu.**

Urządzenie nie wymaga szczególnych zabiegów konserwacyjnych. Podczas okresowych przeglądów technicznych należy kontrolować stan złącz śrubowych, stan zasilania awaryjnego, oczyścić PCB sprężonym powietrzem. System należy okresowo testować pod względem prawidłowego działania i komunikacji.

# <span id="page-18-0"></span>**6 Parametry techniczne.**

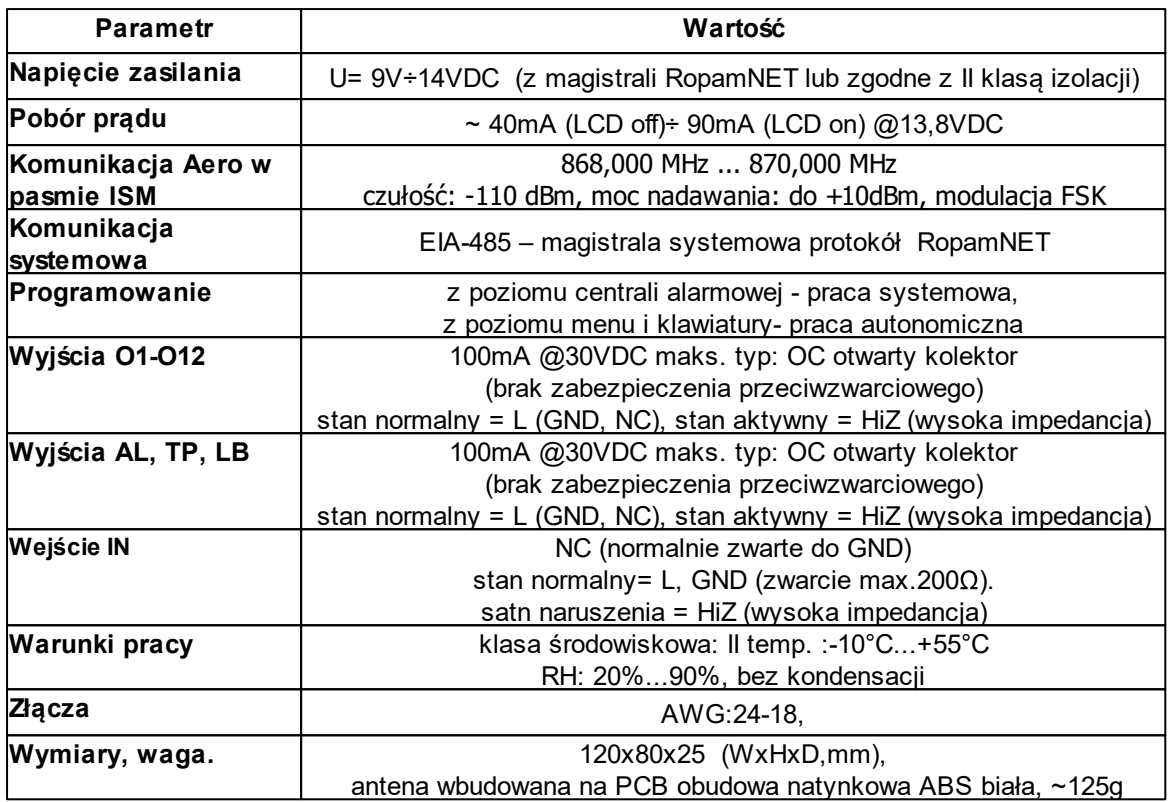

## <span id="page-18-1"></span>**7 Historia wersji.**

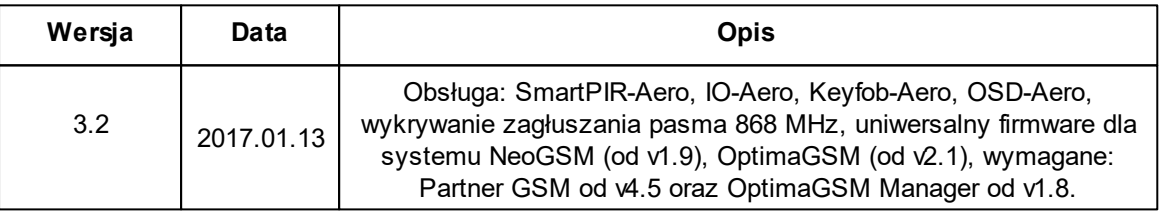

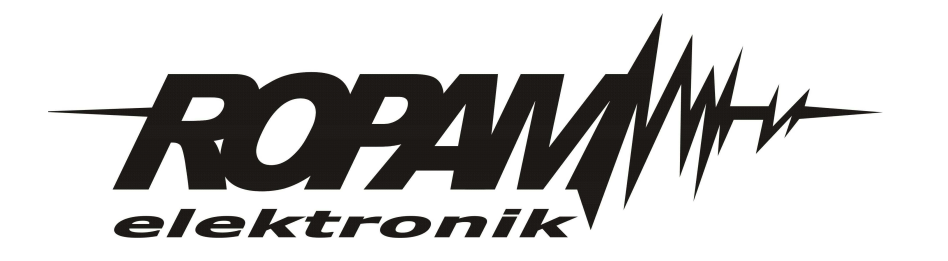